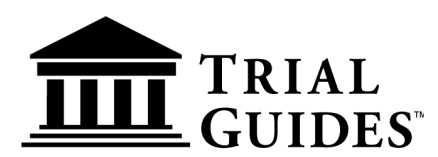

## **ACCESSING EBOOKS & AUDIOBOOKS ON TRIAL GUIDES APP FOR LAWYERS PLATFORM**

## 1. Go to [www.trialguides.com](http://www.trialguides.com)

2. Click on the account icon on the top ribbon in the top-right corner of the screen. Log into your Trial Guides account with the same credentials as you used for your purchase. If you are already logged in, please select "My Orders."

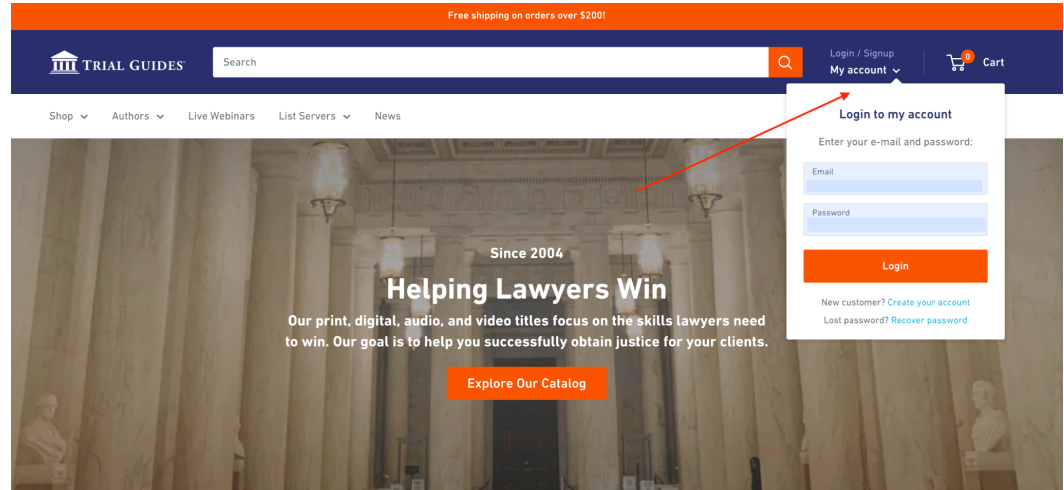

3. Select the "Trial Guides App for Lawyers" button.

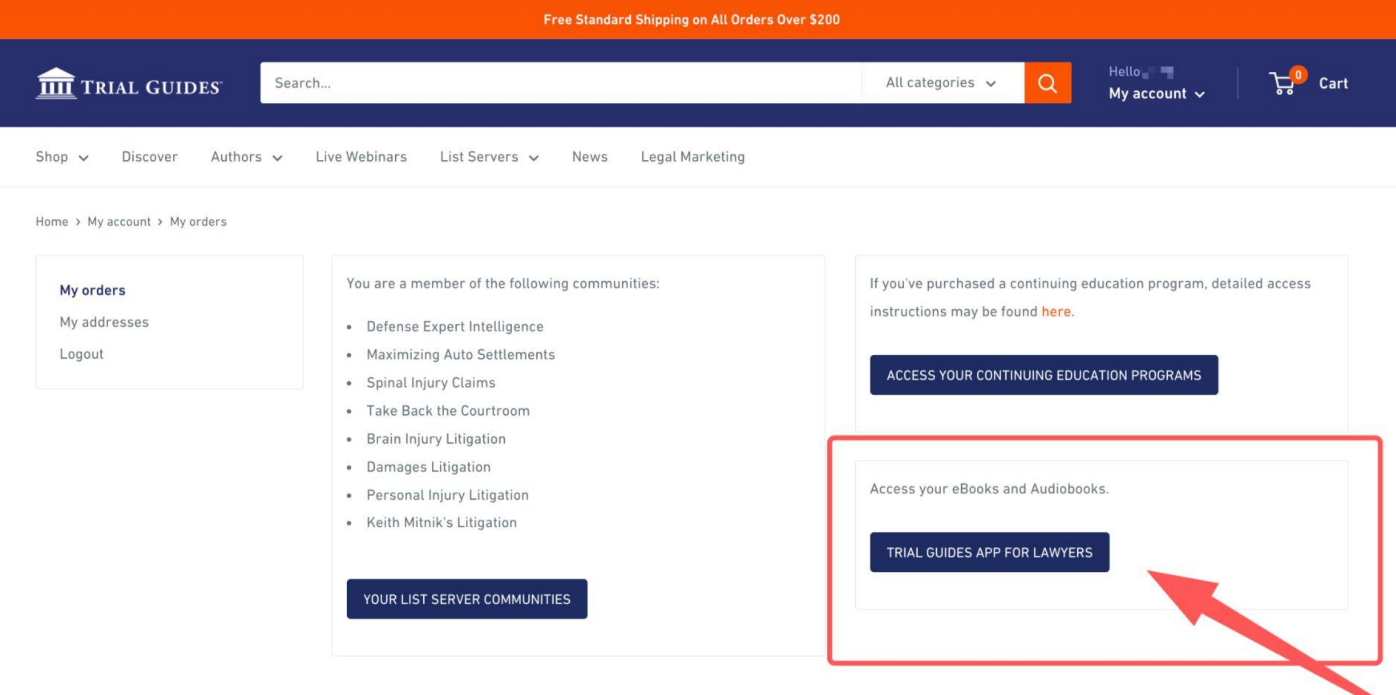

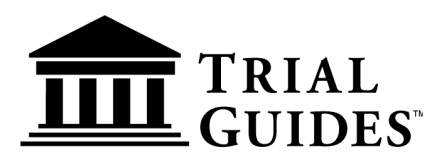

## **ACCESSING EBOOKS & AUDIOBOOKS ON TRIAL GUIDES APP FOR LAWYERS PLATFORM**

4. All purchased eBooks and Audiobooks will automatically populate on your Trial Guides App for

Lawyers bookshelf.

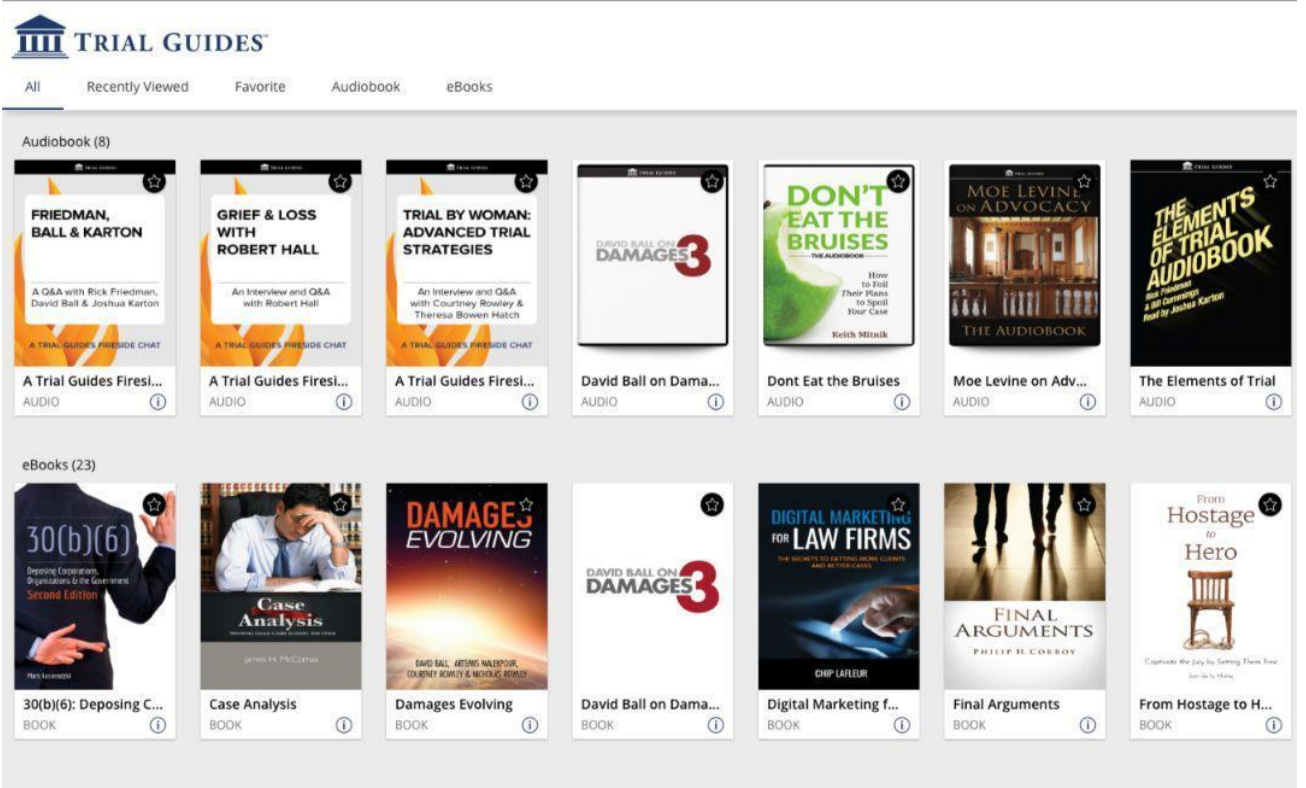

5. Click on a book icon to open and start reading/listening!

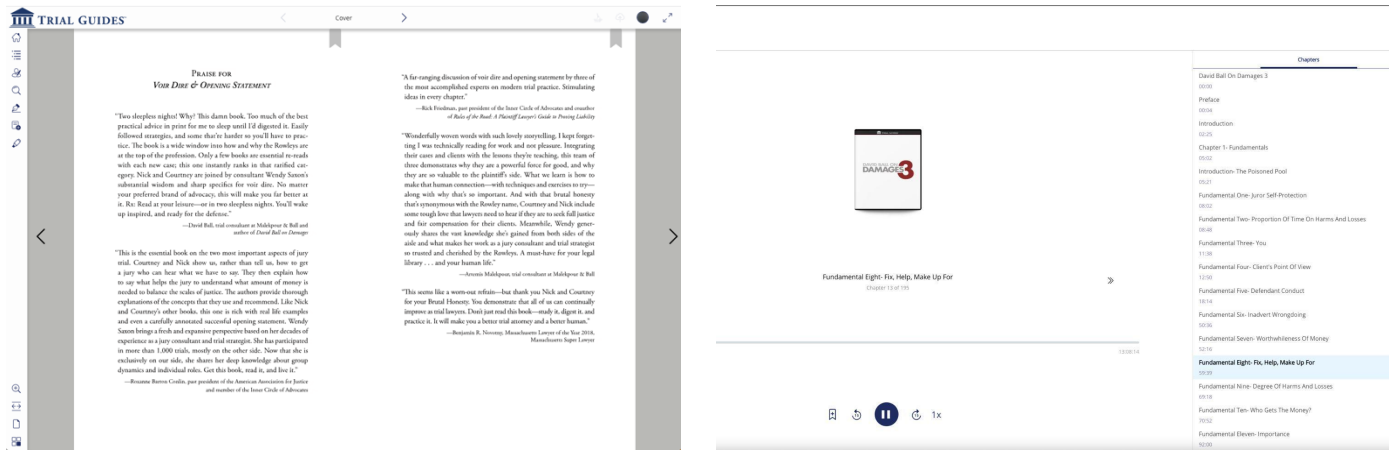